### **IMPRESARIO CHRONIS RTS TELECOMMANDE PERMETTANT DE COMMANDER** L'ANIMATION DE LA MAISON

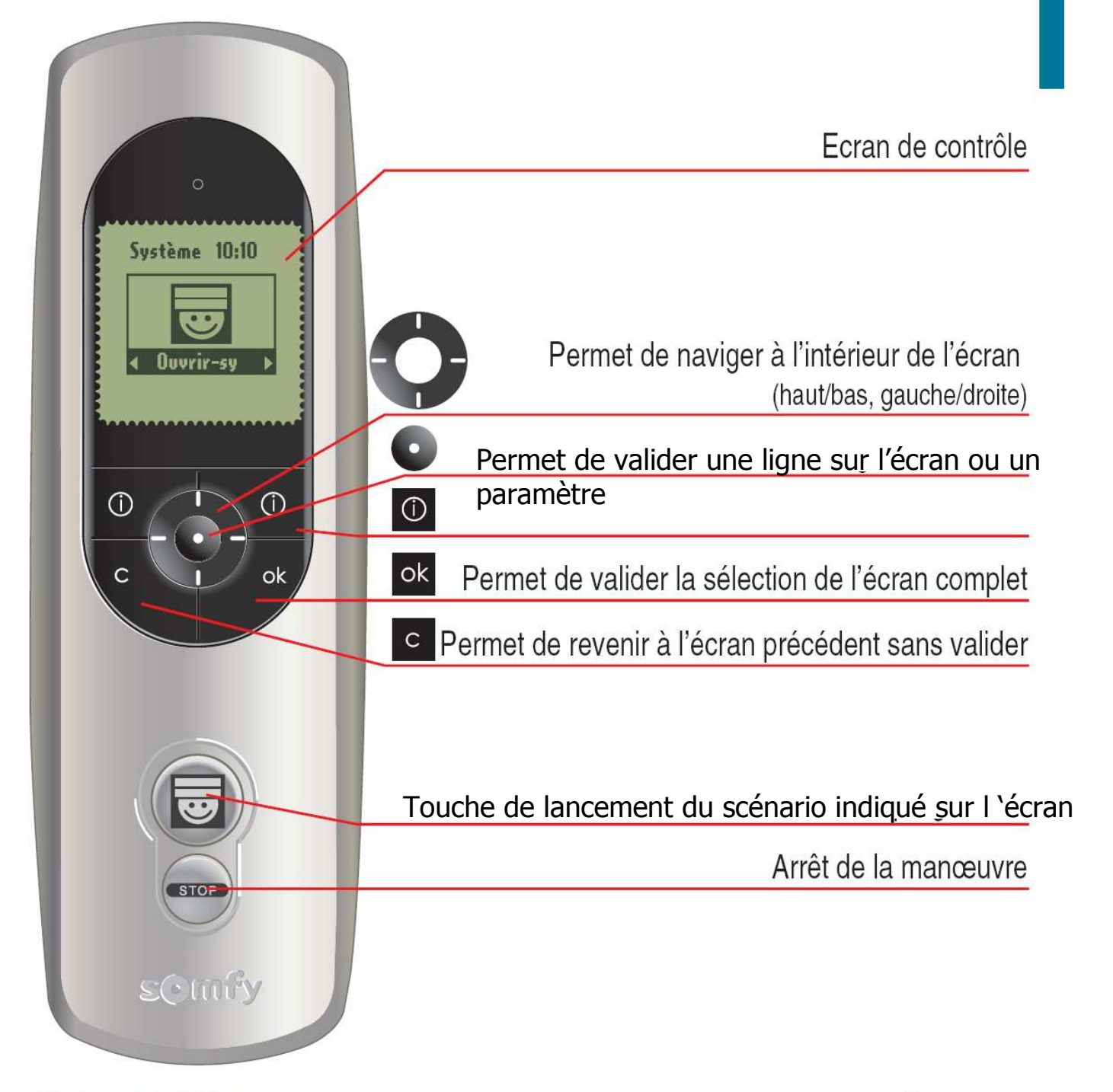

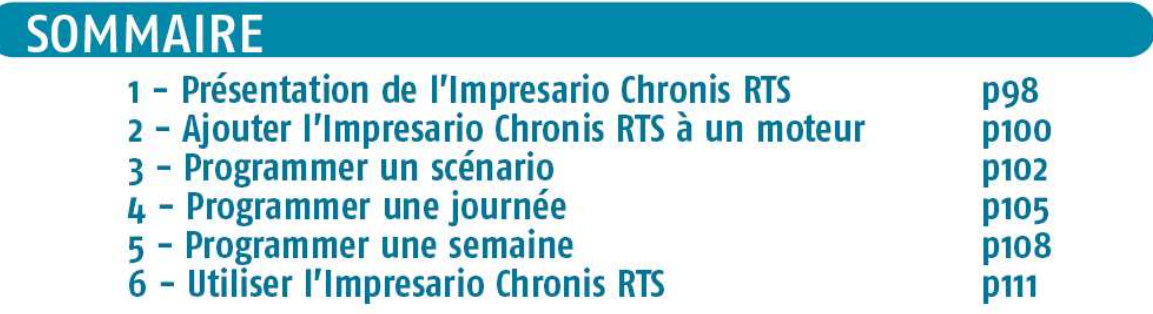

# **1 PRESENTATION IMPRESARIO CHRONIS RTS**

L'impresario Chronis RTS permet de programmer des ambiances de vie (scénarios) et de les jouer soit manuellement, soit automatiquement, à une heure souhaitée.

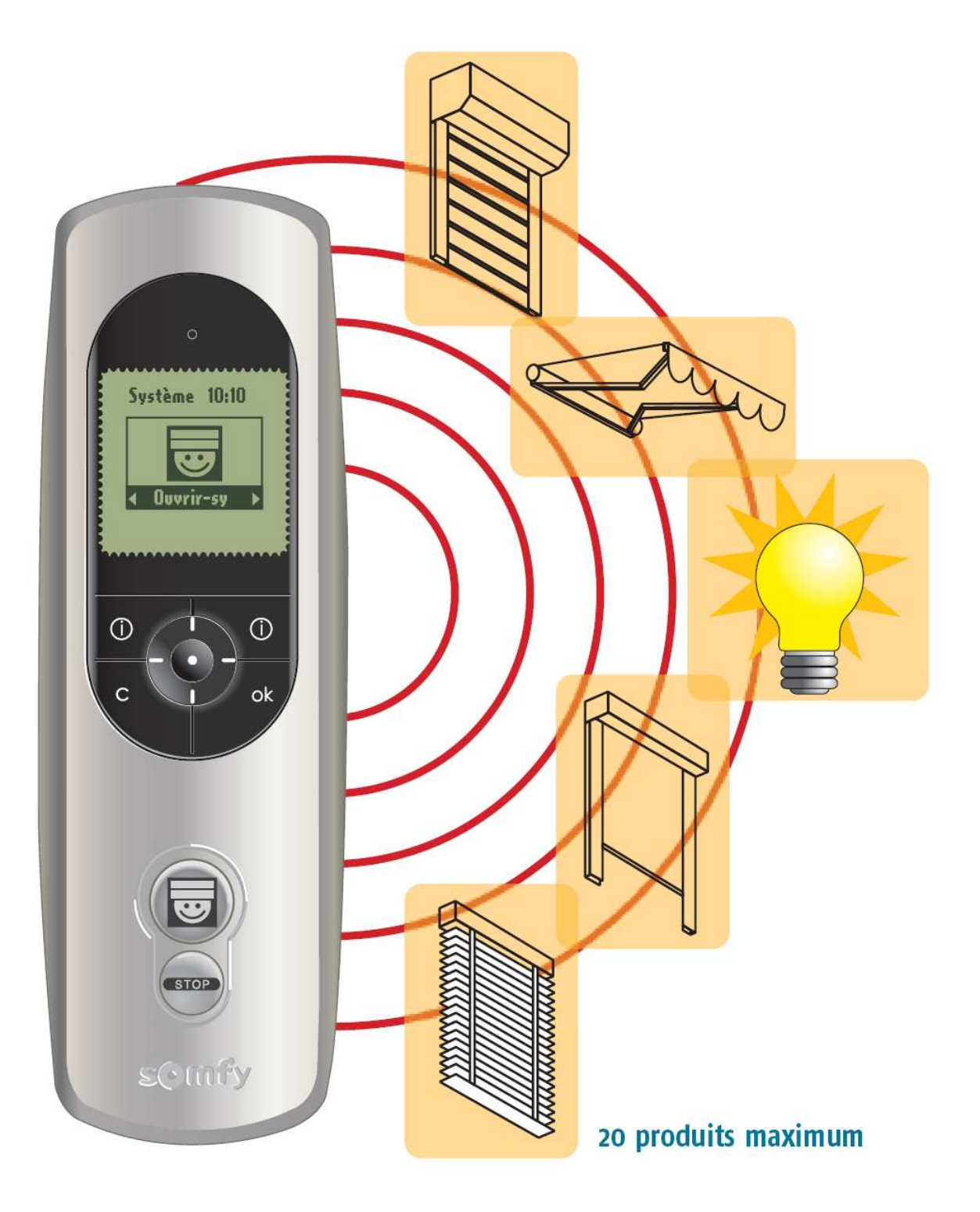

# 2 AJOUTER L'IMPRESARIO CHRONIS RTS A UN MOTEUR

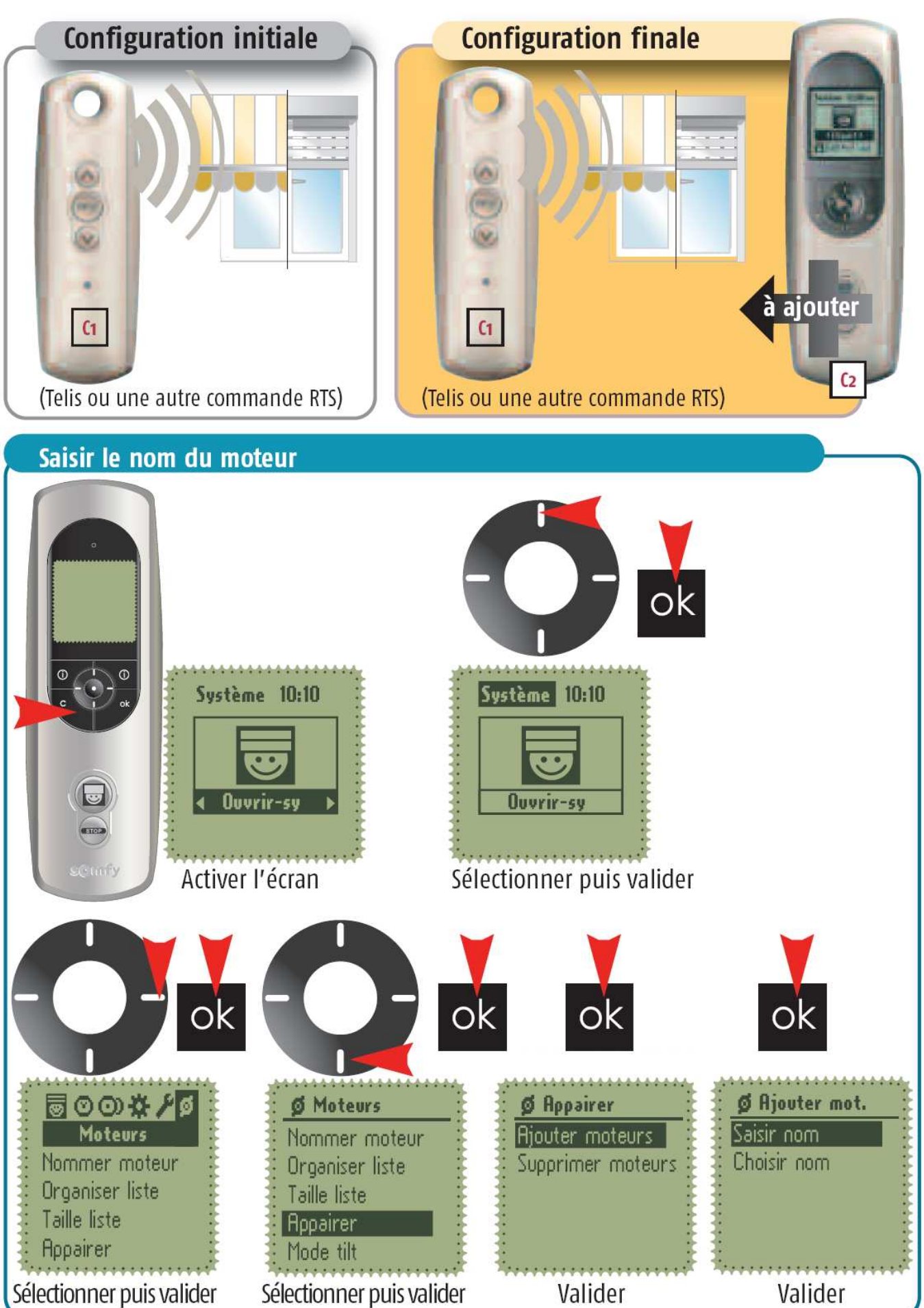

# AJOUTER L'IMPRESARIO CHRONIS RTS A UN MOTEUR

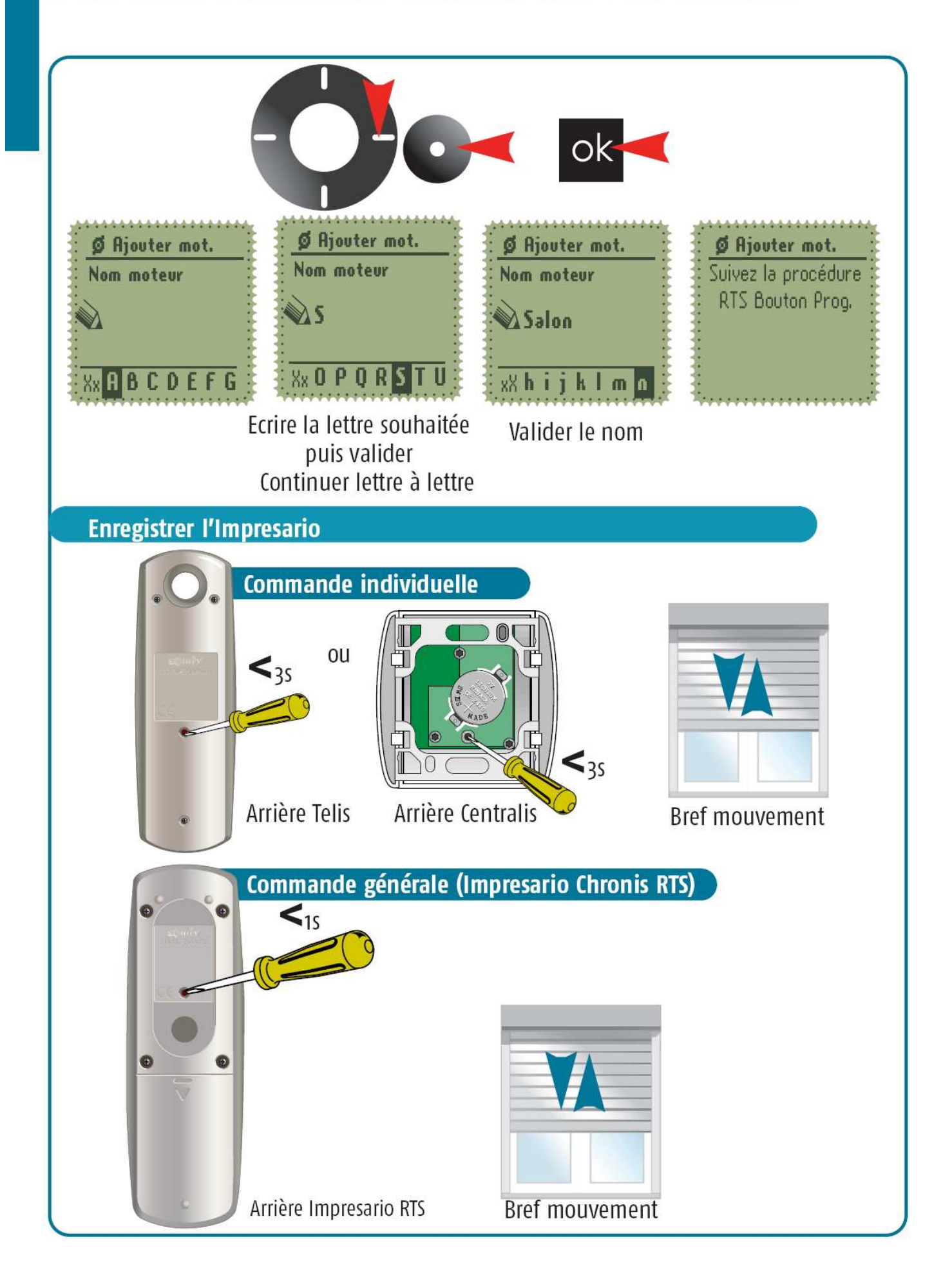

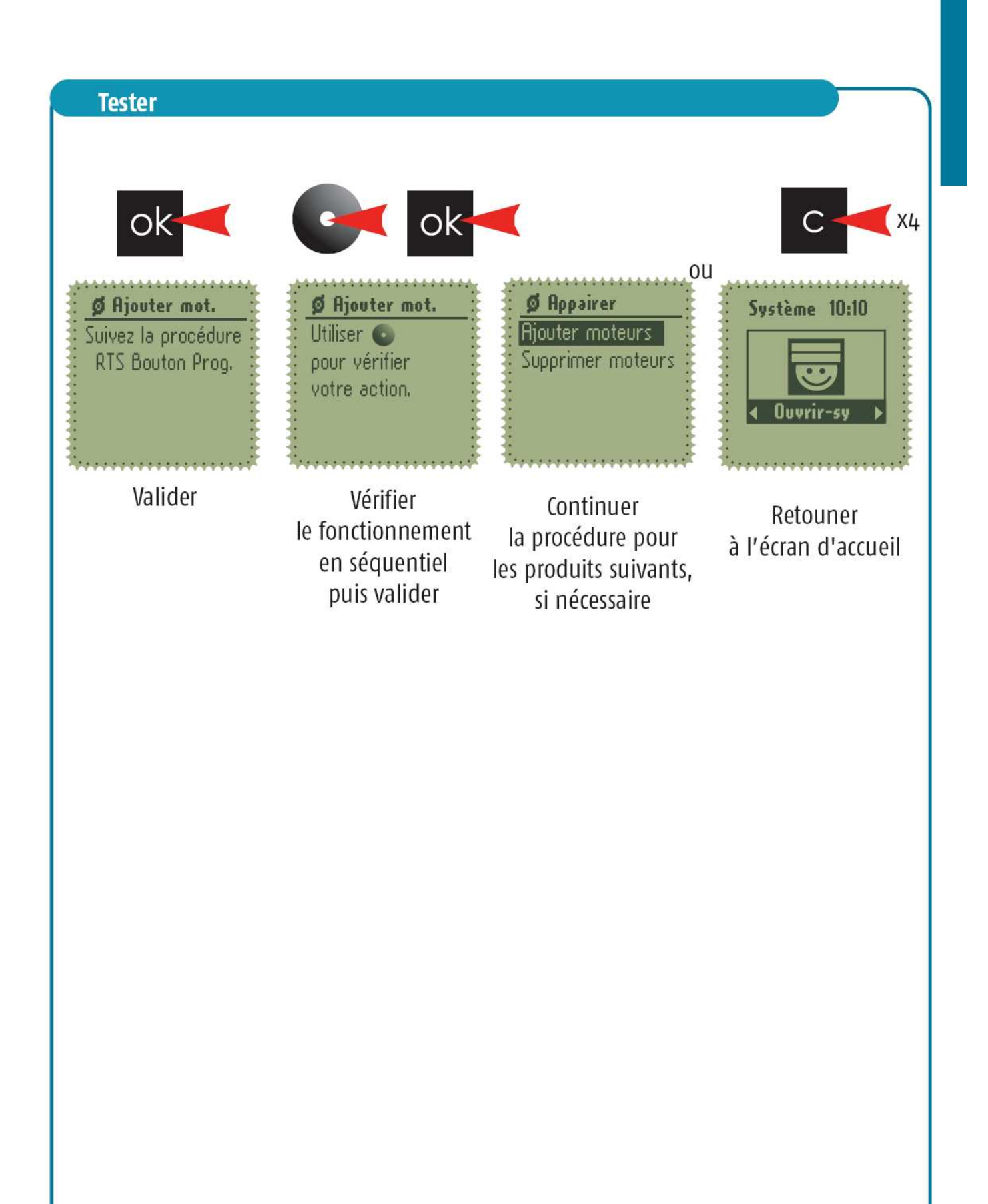

# 3 - PROGRAMMER UN SCENARIO

#### Choisir le nom

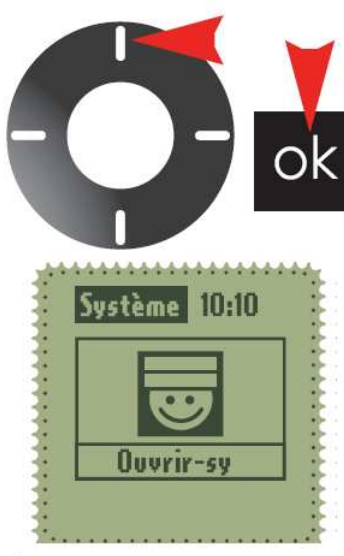

Sélectionner puis valider

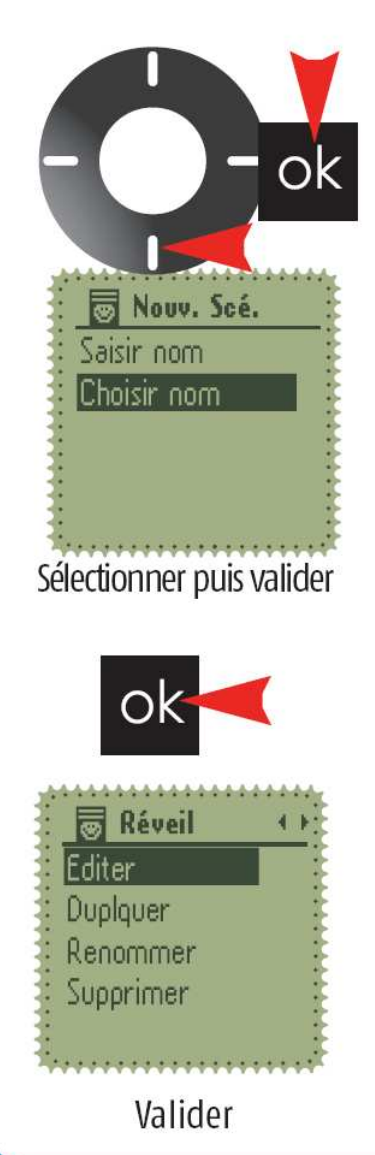

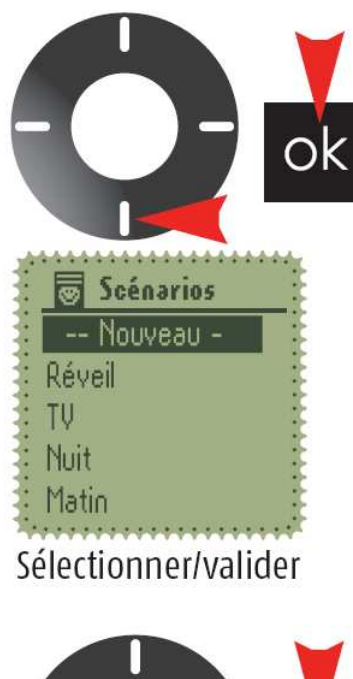

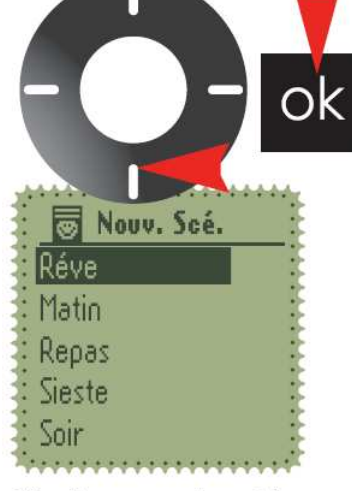

Sélectionner puis valider

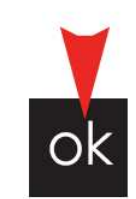

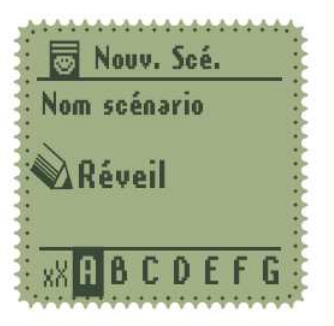

#### PROGRAMMER UN SCENARIO

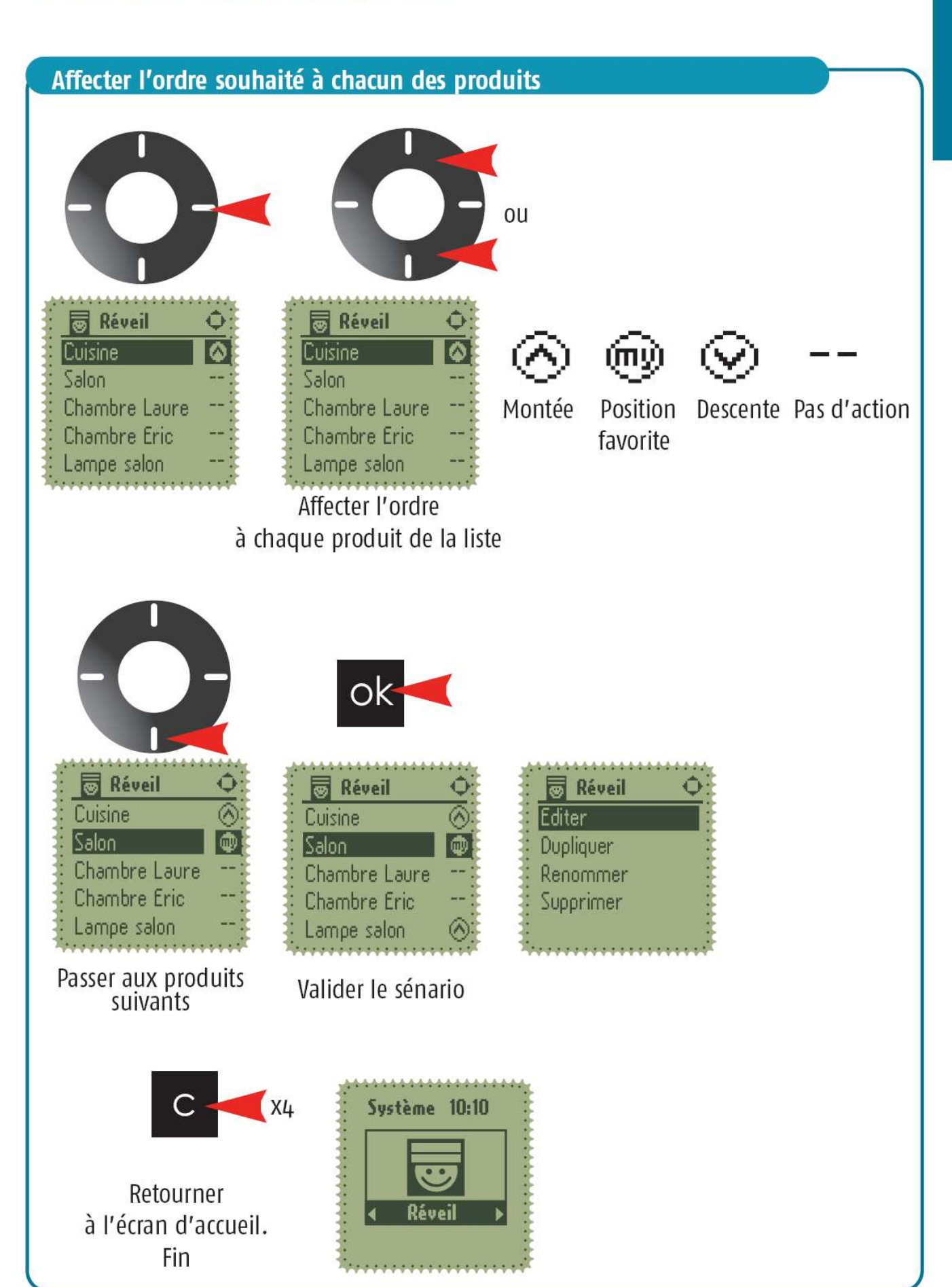

## PROGRAMMER UN SCENARIO

#### Tester le scénario

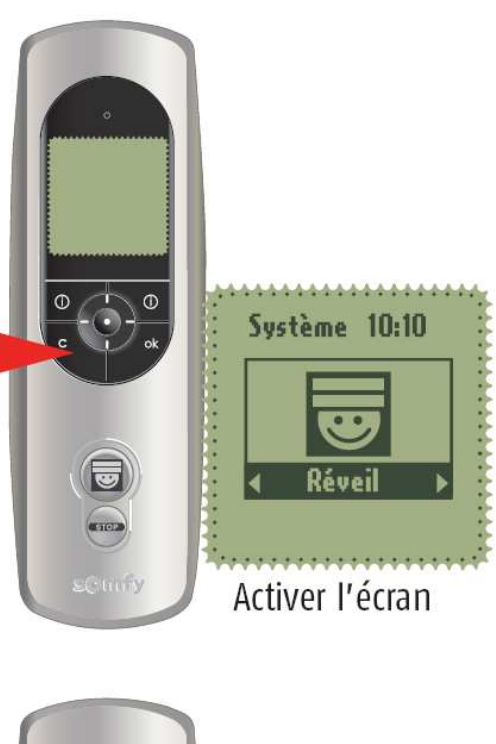

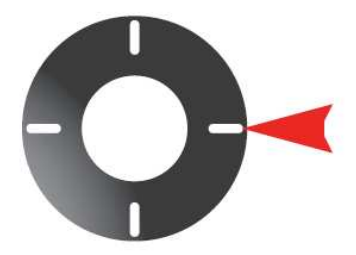

Choisir le scénario à tester.

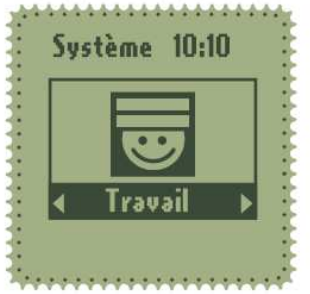

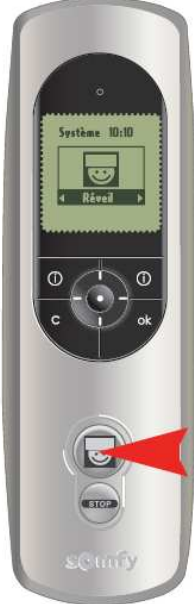

jouer le scénario souhaité

### 4 - PROGRAMMER UNE JOURNEE

Cela correspond à affecter un horaire (ou le mode crépusculaire) à un ou plusieurs scénarios et d'inclure ces scénarios à une journée.

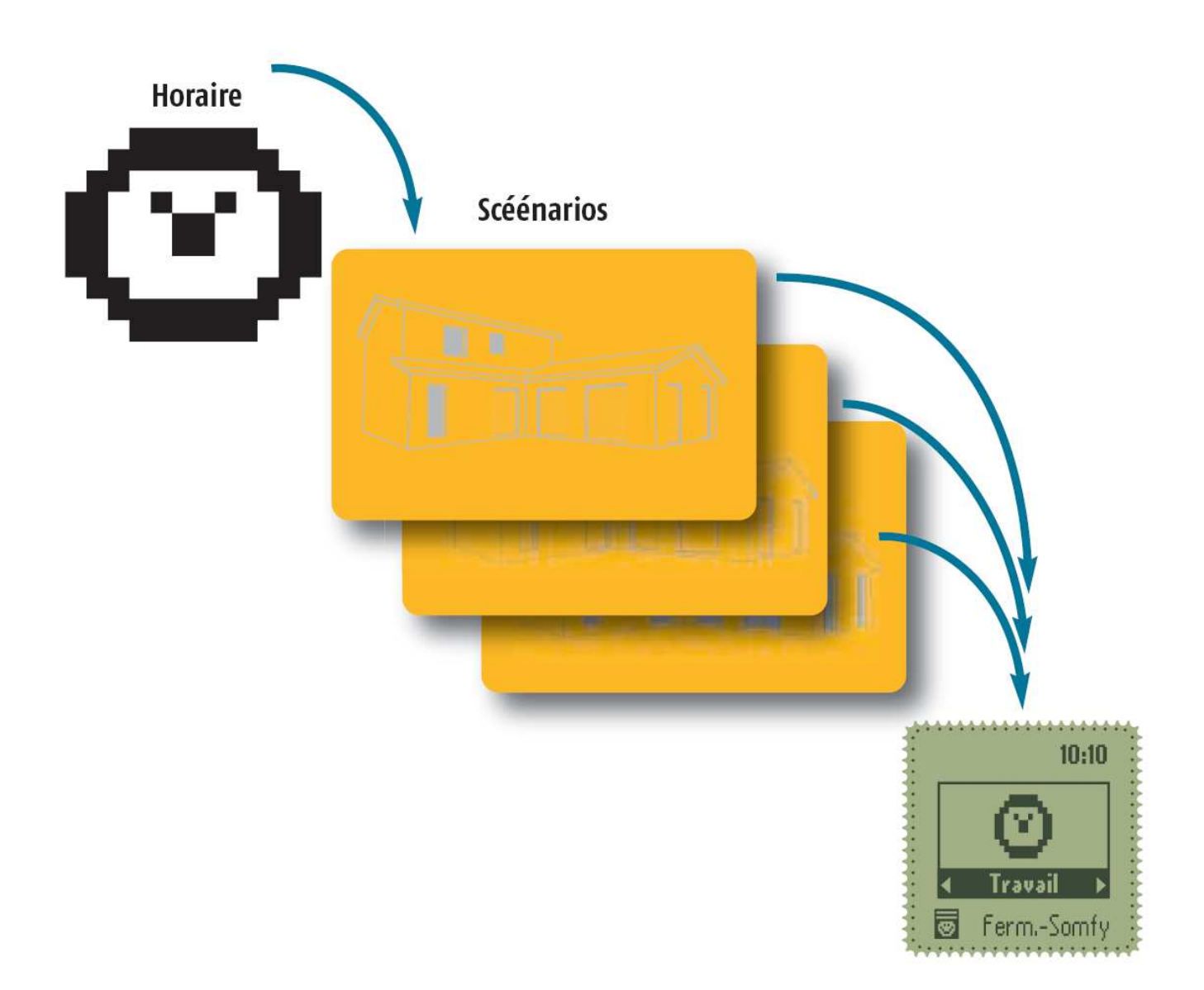

Vous pouvez modifier, dupliquer ou créer des journées (aux maximum de 6). Une journée est composée au maximum de 4 scénarios.

### PROGRAMMER UNE JOURNEE

#### **Choisir le nom**

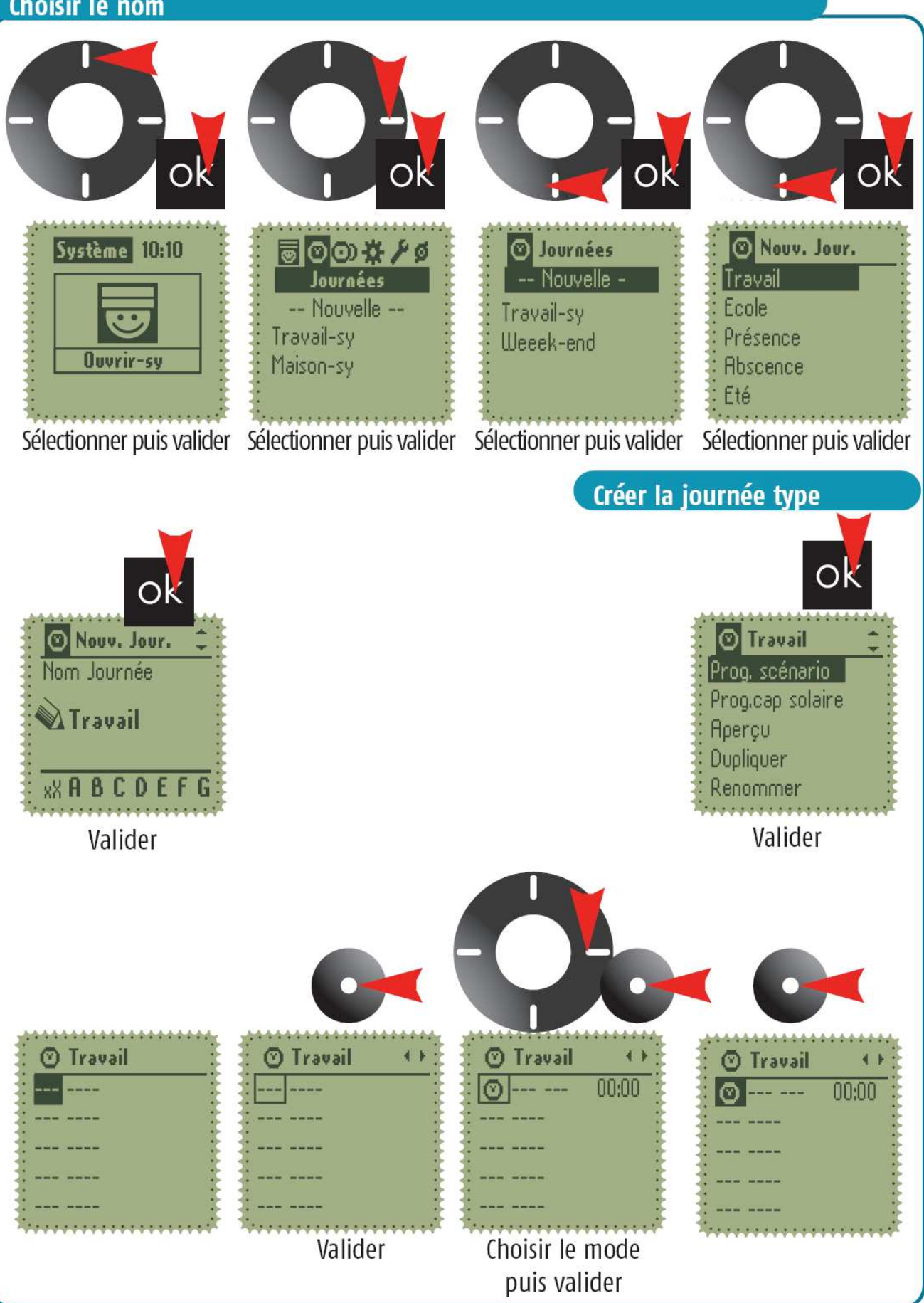

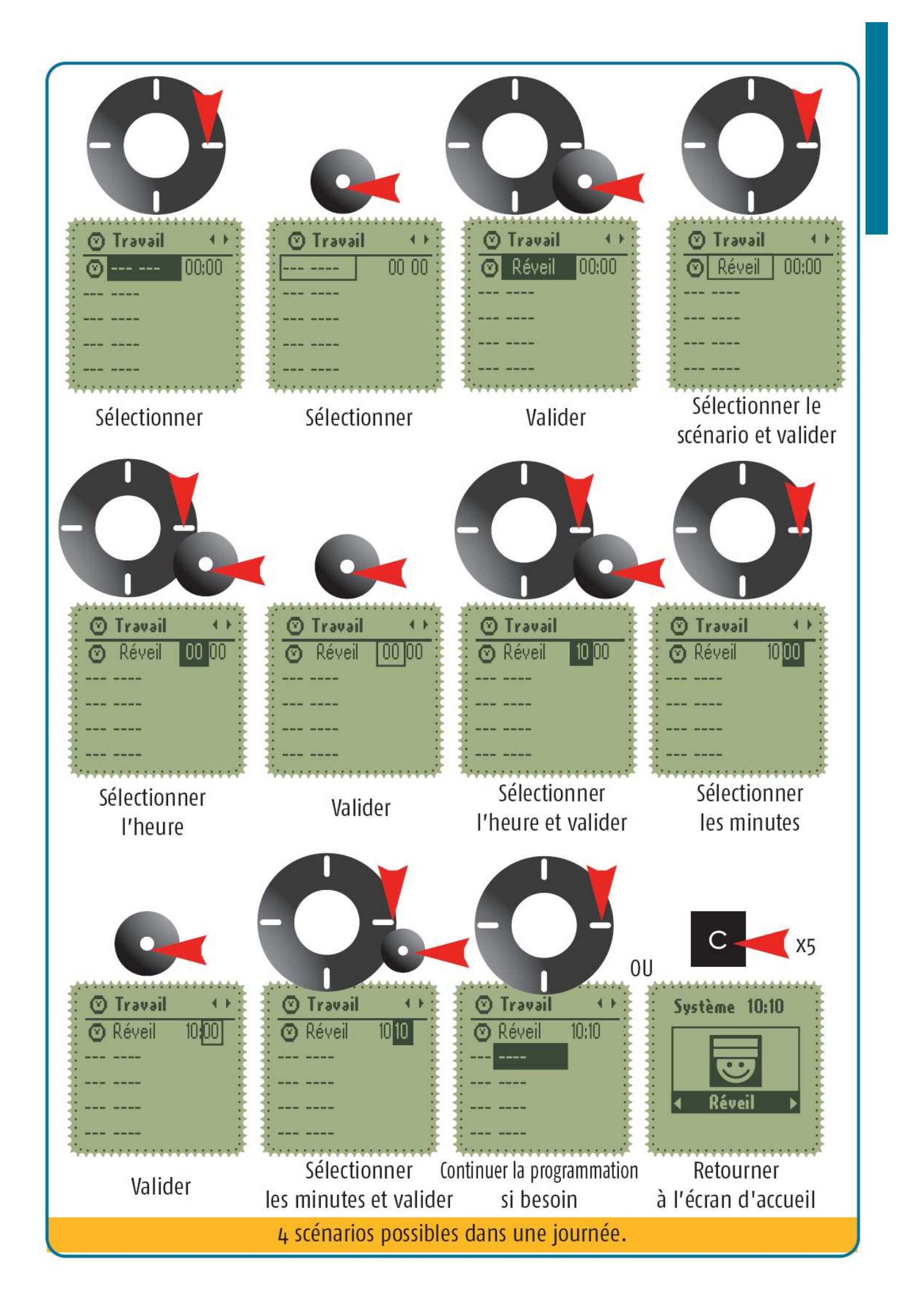

### 5 - PROGRAMMER UNE SEMAINE

Cela correspond à intégrer dans une semaine des "journées types".

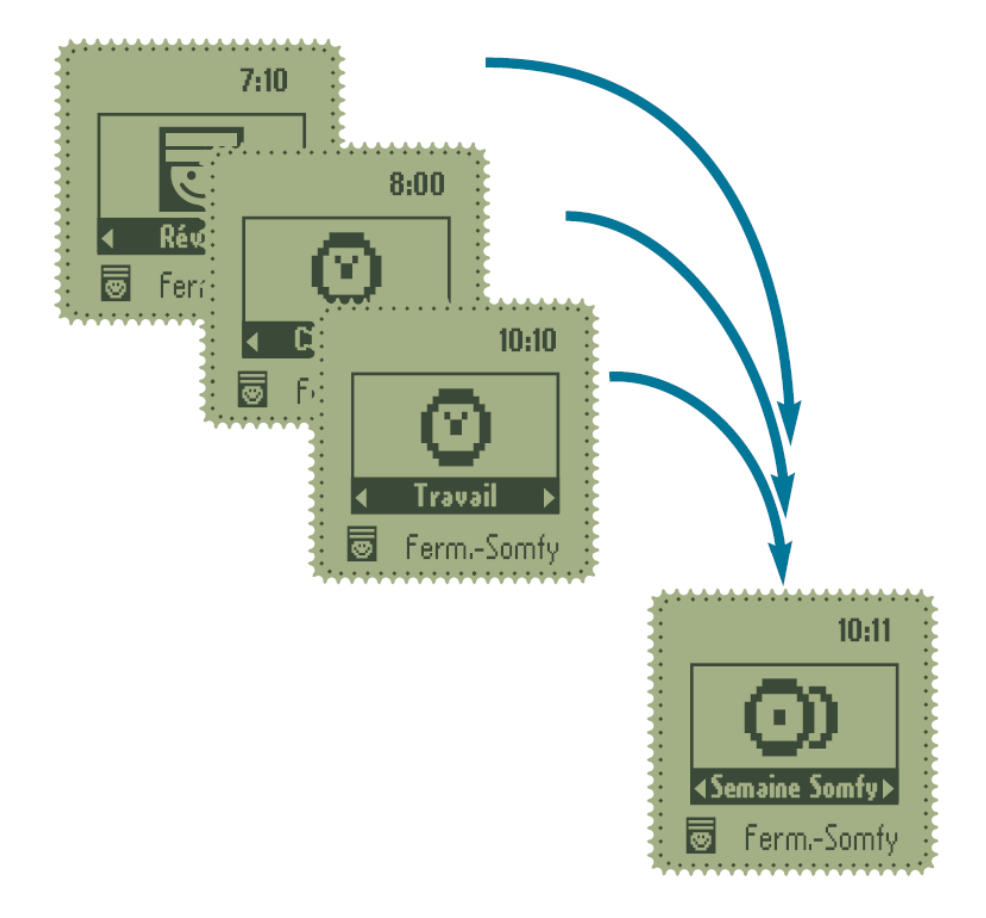

Vous pouvez modifier, dupliquer ou créer des journées (aux maximum de 6). Une journée est composée au maximum de 4 scénarios.

### PROGRAMMER UNE SEMAINE

#### Choisir le nom

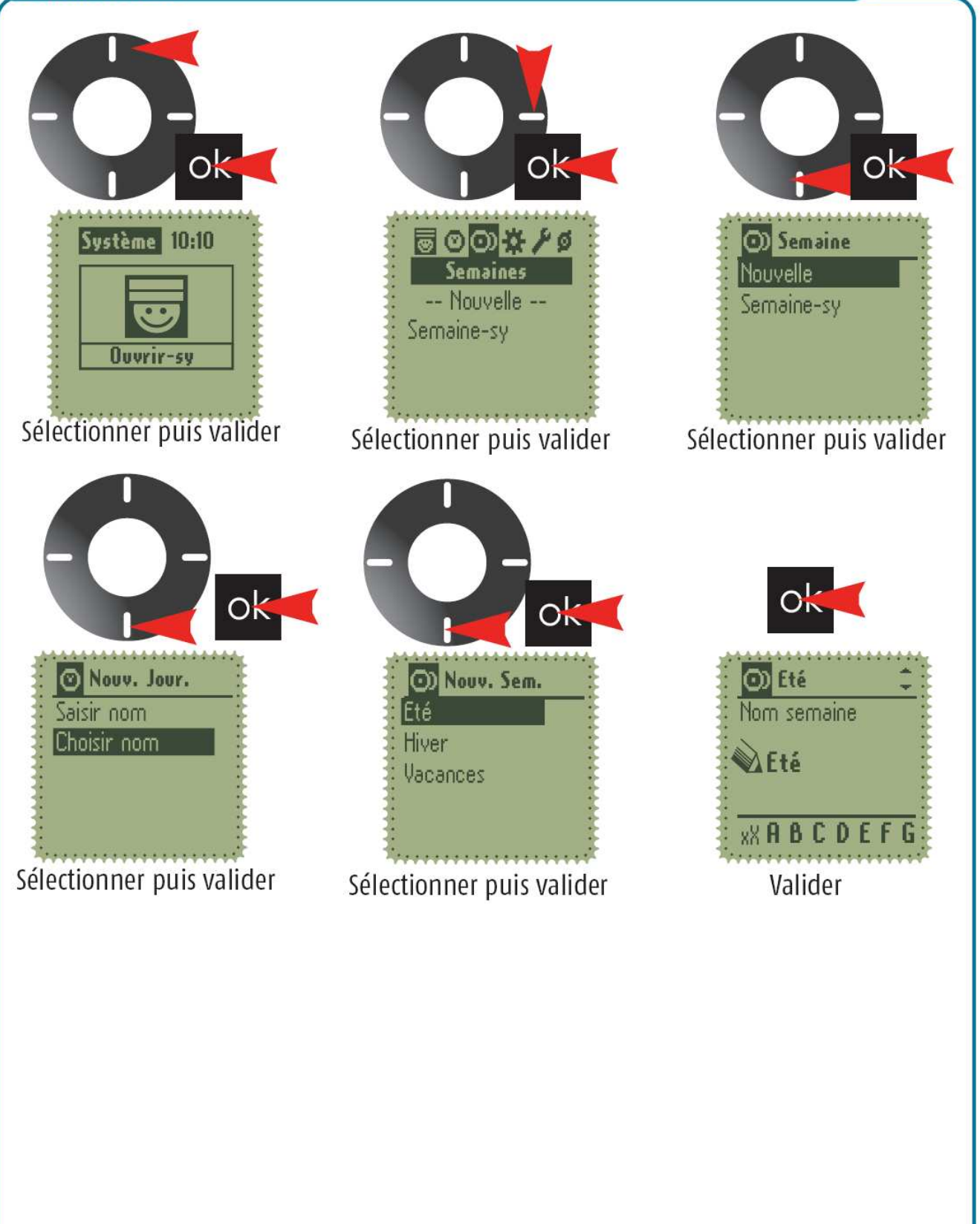

# PROGRAMMER UNE SEMAINE

#### Créer la semaine

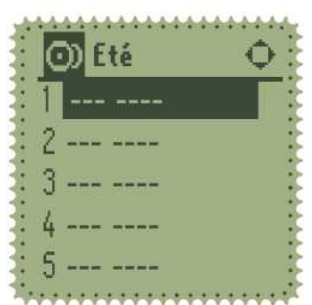

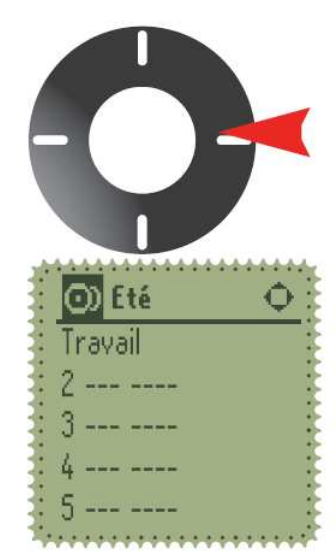

Sélectionner le type de journée souhaitée au jour 1

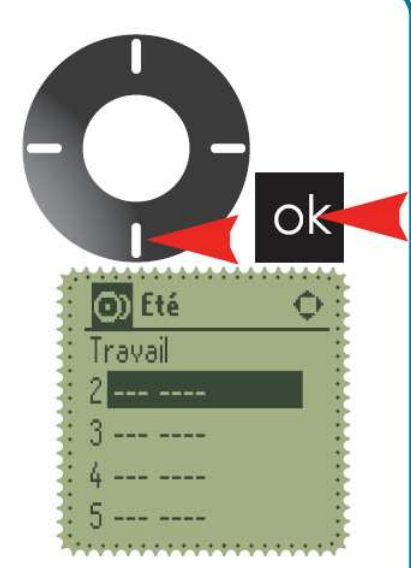

Continuer la programmation jour par jour

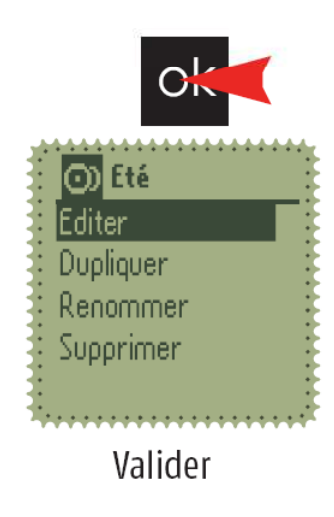

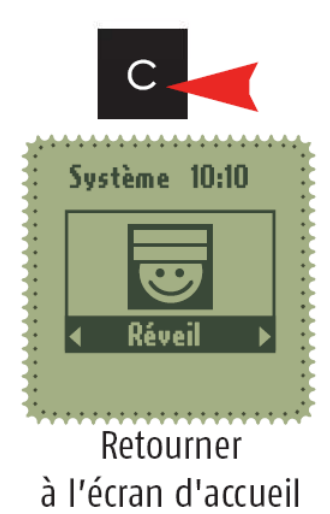

# 6 UTILISER l'Impresario Chronis RTS

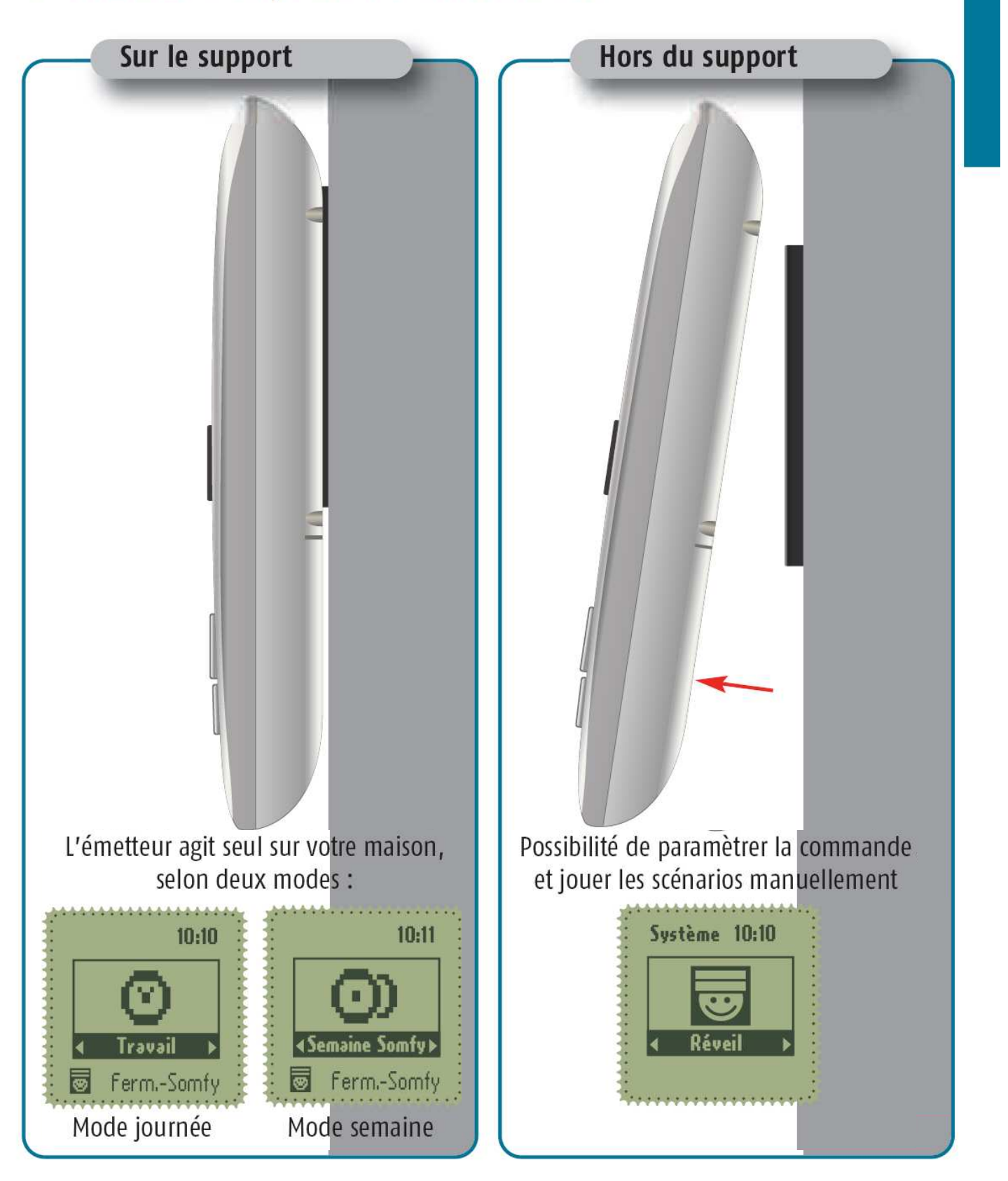

Le support mural doit être installé à un endroit à portée de radio de l'ensemble des produits à commander.

Pour s'en assurer lancer un scénario à l'endroit prévu de l'installation du support.